# **StatPack 39/40**

This package is designed to add many statistics functions that should have been built into the 39G. It includes everything in the TI-83, as well as a slew of other valuable and powerful commands. Most are faster than the 83's commands as well. Once installed, they work like any other built in function (even in programs).

First I'd like to give a word of warning to anyone who uses this. If you go about trying to get my commands to mess something up, you'll probably be able to find something that will. If something does mess up, it most likely won't wipe your memory. I've tried to prevent you from messing up your calculator, but some people do some pretty stupid things. =)

Changing the mode display works with these commands. So if you<br>ne calculator to fraction mode or fixed mode for example, it will  $\left\{\infty, \frac{1}{2}, \frac{1}{4}, \frac{1}{8}, \frac{1}{16}, \frac{1}{32}, \frac{1}{64}, \frac{1}{128}\right\}$ change the calculator to fraction mode or fixed mode for example, it will display in that way. This can produce some nice results. Look at this result from the GPDF command. It really the sequence quite well. Built in variables, such as A to Z or L0 to L9, function correctly in all the commands.

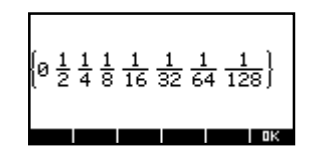

To access the commands, I've made a command called NSW. This allows quick access to all the commands from anywhere, even while not running this aplet. This is quick to type in as N,S, and W are all right in a line above the  $+$  key. On the home screen, hold down ALPHA and hit  $\lambda^*$ , and push ENTER. This pops up a menu with the different sub-menus. It looks like the screenshot shown. After you choose a sub menu (using either OK or just ENTER), the command menu will pop up. After selecting a command, push ENTER or OK and the command will appear on level one of the history. Push the up arrow and COPY, and the command is in the entry line. While slightly awkward at first, this is very quick after only a few times using it. These steps are shown in the pictures below.

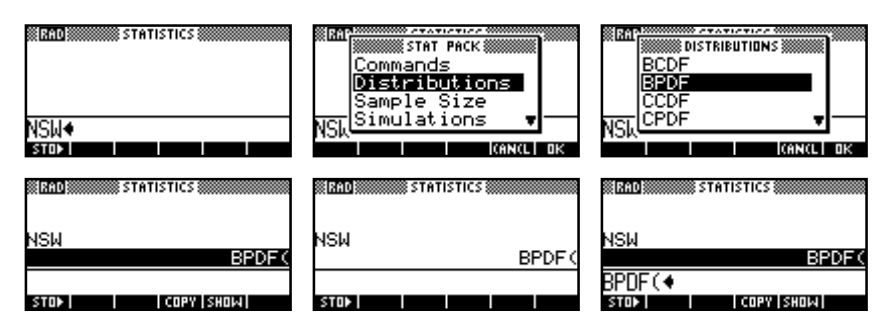

Some of the commands will work with incorrect syntax. It is easy to tell when something has gone wrong. This is because you'll get back an answer that just can't be right (like ifyou run BPDF(.6,10,- 3) you'll get back a string of all ones). That is wrong. Another example is if you get back a ρ value greater than 1, there is probably an error somewhere. ;-)

The rest of this document uses the syntax shown below. Look at the NOTE attached to the aplet to view built-in help on the calculator. It has syntax listing for all commands.

### **SYNTAX:**

- x : test value
- $\mu$ : mean
- $\sigma$ : standard deviation ( $\sigma^2$  is also called variance)
- ρ : probability value
- df : degrees of freedom
- κ : parameters
- n : number of trials
- l : lowerbound
- u : upperbound<br>ndf : numerator de
- ndf : numerator degrees of freedom<br>ddf : denominator degrees of freedom
- ddf : denominator degrees of freedom<br>list : a list, can also be L0 through L9,
- a list, can also be L0 through L9, or C0 through C9
- Ε : the maximum allowable error. This is ONE SIDE of the overall error width.

## **DISTRIBUTION COMMANDS:**

 $BPDF(n, \rho, x)$ 

computes a probability at x for the discrete binomial distribution with the specified number of trials (n) and probability of success (ρ) on each trial. The parameter x can be a real number or a list of real numbers. If you specify x as a negative then a list variable is returned giving all the probabilities from  $x=0$  to  $x=n$ . I usually use  $-3$  because it is closer to the ENTER key so it keys in faster.

eg. BPDF(4,0.5,2) returns 0.375 BPDF(4,0.5,{0,2,3}) returns {0.0625, 0.375, 0.25} BPDF(4,0.5,-1) returns {0.0625, 0.25, 0.375, 0.25, 0.0625}

#### $BCDF(n, \rho, x)$

computes a cumulative probability at x for the discrete binomial distribution with the specified number of trials (n) and probability of success (ρ) on each trial. The parameter *x* can be a real number or a list of real numbers. If you specify x as a negative then a list variable is returned giving all the probabilities from  $x=0$  to  $x=n$ . I usually use  $-3$  because it is closer to the ENTER key so it keys in faster.

eg. BCDF(4,0.5,2) returns 0.6875 BCDF(4,0.5,{0,2,3}) returns {0.0625, 0.6875, 0.9375} BCDF(4,0.5,-1) returns {0.0625, 0.3125, 0.6875, 0.9375, 1}

#### $CPDF(x, df)$

computes the probability density function (pdf) for the  $\chi^2$  distribution at a specified x value for specified df (degrees of freedom) which must be >0. To plot the  $\chi^2$  distribution, put  $CPDF(x, df)$  into the functions aplet. (I would like to note that this graphs faster than the TI- $83 =$ )

In this example, Y1 is CPDF $(x,7)$ . The screen is Xmin=0, Xmax=30 and then autoscaled.

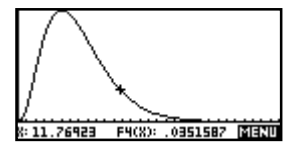

#### CCDF(l,u,df)

computes the  $\chi^2$  distribution probability between lower and upper boundaries for the specified df (degrees of freedom), which must be  $> 0$ .

eg. To find the  $\rho$  value of a  $\chi^2$  dstribution between 1 and 5, with 5 degrees of freedom, one can either use CCDF once or UTPC twice.

CCDF(1,5,9) returns 0.165129

This is equivalent to  $UTPC(9,1)$ -UTPC $(9,5)$ .

#### FPDF(x,ndf,ddf)

computes the probability density function (pdf) for the F distribution at a specified x value. Both numerator and denominator df (degrees of freedom) must be  $\geq 0$ . To plot the F distribution, put  $FPDF(X, df)$  into the Function aplet. (I would like to note that this graphs faster than the  $TI-83 =$ )

In this example, Y1 is  $FPDF(x, 20, 12)$ . The window is Xmin=0, Xmax=6, and then autoscaled.

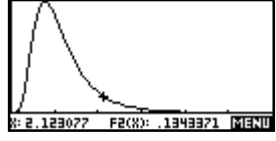

#### FCDF(l,u,ndf,ddf)

computes the F probability distribution between lower and upper bounds for the specified ndf and ddf, which must be  $> 0$ .

eg. To find the ρ value between 1 and 3 on a distribution with a ndf of 8 and ddf of 6, you can use FCDF once or UNTF twice.

FCDF(1,3,8,6) returns 0.165129

This is equivalent to UTPF $(8,6,1)$ -UTPC $(8,6,5)$ 

#### $GPDF(p,x)$

computes a probability at x, the number of the trial on which the first success occurs, for the discrete geometric distribution with the specified probability of success. X canbe a real number or a list of real numbers in the same fashion as BPDF, but cannot be negative since the set of all values is infinite rather than of finite length as in BPDF.

eg. GPDF(0.5,4) returns 0.0625 GPDF(0.5,{0,2,3}) returns {0, .25, .125}

#### $GCDF(p,x)$

computes a cumulative probability at x, the number of the trial on which the first success occurs, for the discrete geometric distribution with the specified probability of success. X can be a real number or a list of real numbers in the same fashion as BCDF, but cannot be negative since the set of all values is infinite rather than of finite length as in BCDF.

eg. GPDF(0.5,4) returns 0.9375 GPDF(0.5,{0,2,3}) returns {0, .75, .875}

#### INVN( $\rho, \sigma^2, \mu$ )

computes the inverse normal for given probability ( $\rho$ ), variance ( $\sigma^2$ ), and mean ( $\mu$ ). It is important to remember that this goes on LOWER TAIL probability. So a ρ value less than .5 means it is to the left of the mean  $(\mu)$ .

eg. INVN $(0.76,1^2,0)$  returns .7063  $INVN(.23, 5^2, 10)$  returns 6.3057

 $NPDF(x, \sigma^2, \mu)$ 

computes the probability density function (pdf) for the normal distribution at a specified x value. To plot the normal distribution, put NPDF( $x, \sigma^2, \mu$ ) into the Function aplet. (I would like to note that this graphs faster than the  $TI-83 =$ )

In this example, Y1 is  $NPDF(x,1,0)$ . The window is Xmin=-3.5, Xmax=3.5, and then autoscaled.

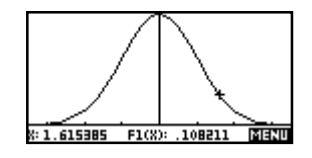

It is easy to overlay a normal curve onto another graph as well. For example, to overlay a normal graph on top of a histogram, simply graph the histogram in the Statistics aplet first, adjusting the axes in PLOT SETUP so that they are not strange decimals. Then change to the Function aplet and specify  $F1(X)$  to be NPDF(x, $\sigma^2$ , $\mu$ ) where  $\mu$  and  $\sigma$  are the mean and

standard deviation of the stats data. Now set the axes to be exactly the same as those of the histogram and then, rather than pressing PLOT, use the VIEWS – Overlay Plot command to draw the normal curve on top of the existing histogram. This also works for all other graph types and graphing commands.

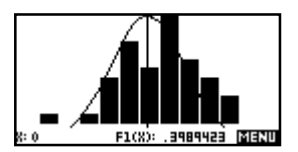

#### $\text{NCDF}(l, u, \sigma^2, \mu)$

computes the normal distribution probability between lower and upper bounds for the specified variance (which must be  $\sigma^2 > 0$ ), and mean ( $\mu$ ).

eg. To find the ρ value for a normal distribution with a mean of 50 and a standard deviation of 15 between 40 and 55, one can either use NCDF once, or UTPN twice.

NCDF(40,55,15<sup>2</sup>,50) gives .378066

This is equivalent to UTPN $(50, 15^2, 40)$ -UTPN $(50, 15^2, 55)$ 

#### $PPDF(\mu, x)$

computes a probability at x for the discrete Poisson distribution with the specified mean  $(u)$ , which must be  $> 0$ . X can be an integer or a list of integers (if you use decimals, it rounds to the nearest integer internally).

eg. PPDF(10,6) returns 6.3055E-2 PPDF(10,{6,10,13)}) returns {6.3055E-2, .12511, 7.2907E-2 }

#### $PCDF(\mu, x)$

computes a cumulative probability at x for the discrete Poisson distribution with the specified mean  $(\mu)$ , which must be  $> 0$ . X can be an integer number or a list of integers (if you use decimals, it rounds to the nearest integer internally).

Eg. PCDF(6,3) returns .1512

To find the probability of  $2 \le x \le 5$  for a Poisson with a mean of 6, you would enter PCDF $(6,5)$ -PCDF $(6,1)$  which results in .428328. The change from 2 to 1 is due to the discrete nature of the pdf.

#### $TPDF(x, df)$

computes the probability density function (pdf) for the student-T distribution at a specified x value for specified df (degrees of freedom) which must be >0. To plot the student-T distribution, put  $TPDF(x, df)$  into the functions aplet. (I would like to note that this graphs faster than the  $TI-83 =$ 

In this example,  $FX(1)$  is  $TPDF(x, 2)$ . The window is Xmin=-4.5, Xmax=4.5, and then autoscaled.

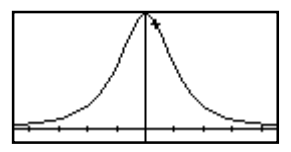

#### TCDF(l,u,df)

computes the student-T distribution probability between lower and upped boundaries for the specified df (degrees of freedom), which must be  $> 0$ .

eg. To find the ρ value for a student-T distribution with 2 degrees of freedom, between –1.5 and 1, you can either use TCDF once, or UTPT twice.

 $^{2}$ ,50) gives .65247

This is equivalent to  $UTPT(2,-1.5)$ -UTPT $(2,1)$ 

## **SIMULATIONS:**

It is sometimes useful for teaching purposes or for the writing of assessment items to be able to produce a set of simulated observations on a specified PDF. For example, to be able to produce 100 simulated observations on a Normal distribution with a mean of 50 and a standard deviation of 15. These commands will allow you to do this.

This also makes many types of test question that involve the distributions very easy!

Each one is used in the HOME view (or in a program) and returns a list of values  $\{..., \ldots n\}$  which can then be stored into a list variable L0 through L9 or into one of the columns of the Statistics aplet C0 through C9.

Eg. BINSIM( $0.6,20,100$ ) C1 returns a list of 100 simulated observations on a binomial pdf(20,0.6) and stores the results into C1 of the Statistics aplet ready for use. Note:  $\blacktriangleright$  is obtained using the  $\overline{\mathbf{S} \mathbf{I} \mathbf{I}}$  screen button.

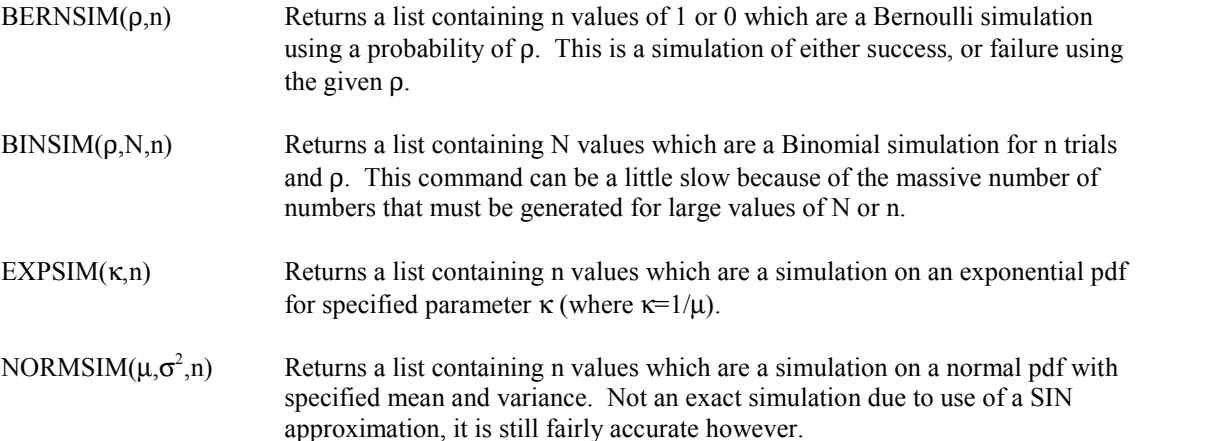

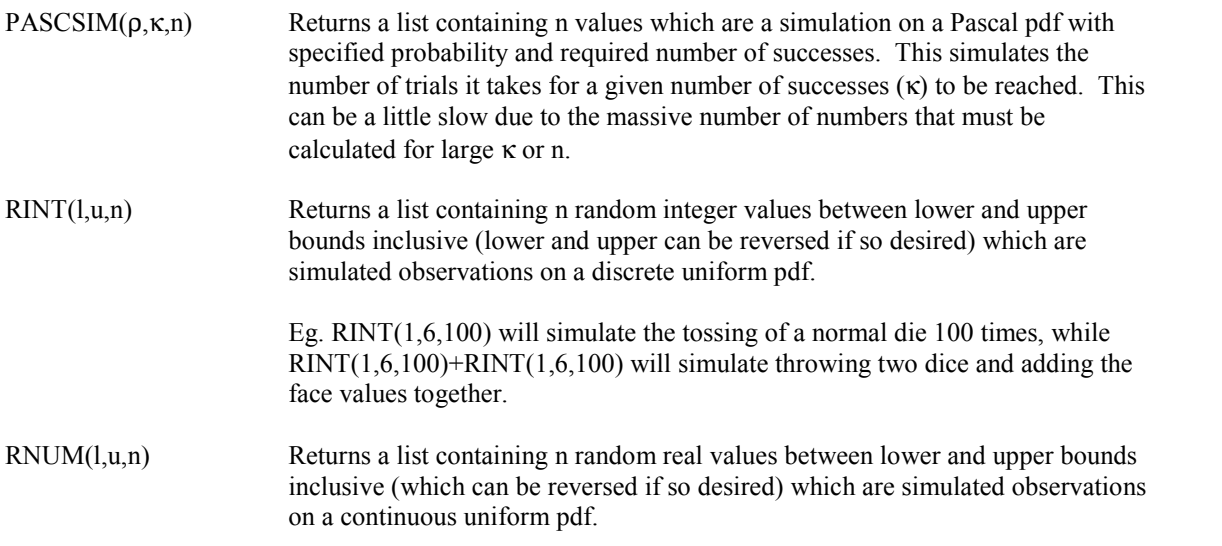

## **COMMANDS:**

These are additional commands that do various things that assist in calculating and analyzing statistics.

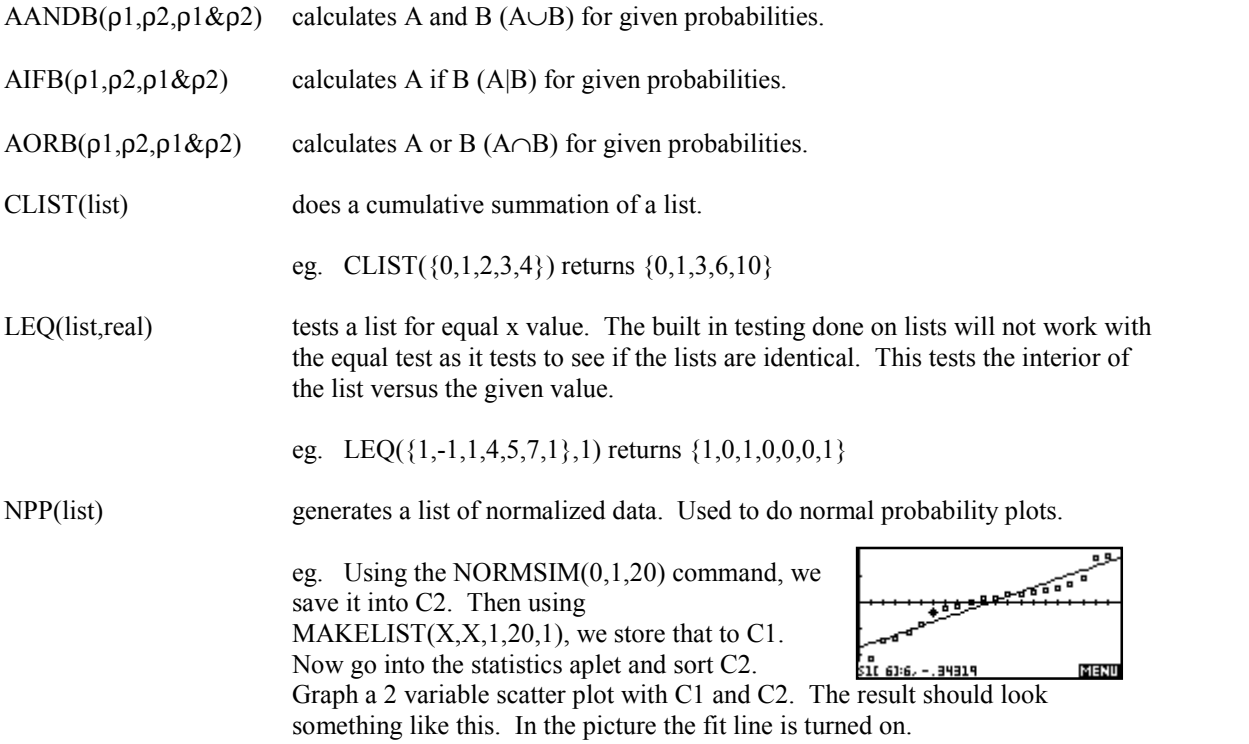

RESID(xlist,ylist) Calculates the residuals from the last calculated regression. This means you MUST have first calculated a regression line using the statistics aplet. Xlist is the list on the X axis used in the regression, while Y list is the list on the Y axis.

> eg. Using {1,2,3,4,5,6,7} as C1 and {.5,2.33,3.19,3.987,5.53,6.2,7.24} as C2, and linear regression set up as S1fit, the scatter plot will look like the picture seen on the right. Now we return to<br>the home screen and use RESID(C1 C2) and store the home screen, and use RESID(C1,C2) and store the result into C3. Now go to the STAT SYMB setup screen and select C1 and C3 to be graphed. Autoscale it, and the result will look like the one on the left. There appears to be no trend in the residuals,  $\frac{1}{\sin 111}$ ,  $\frac{1}{\sin 111}$ ,  $\frac{1}{\sin 11}$ so it is fairly safe to say the linear fit is a good approximation.

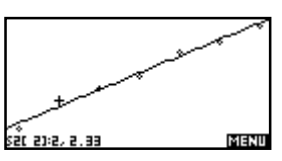

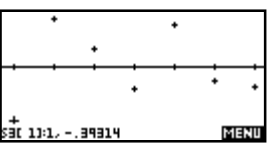

SAMPLE SIZE

## **Sample Size:**

 $\Gamma$ hese commands are used to calculate sample size. They are

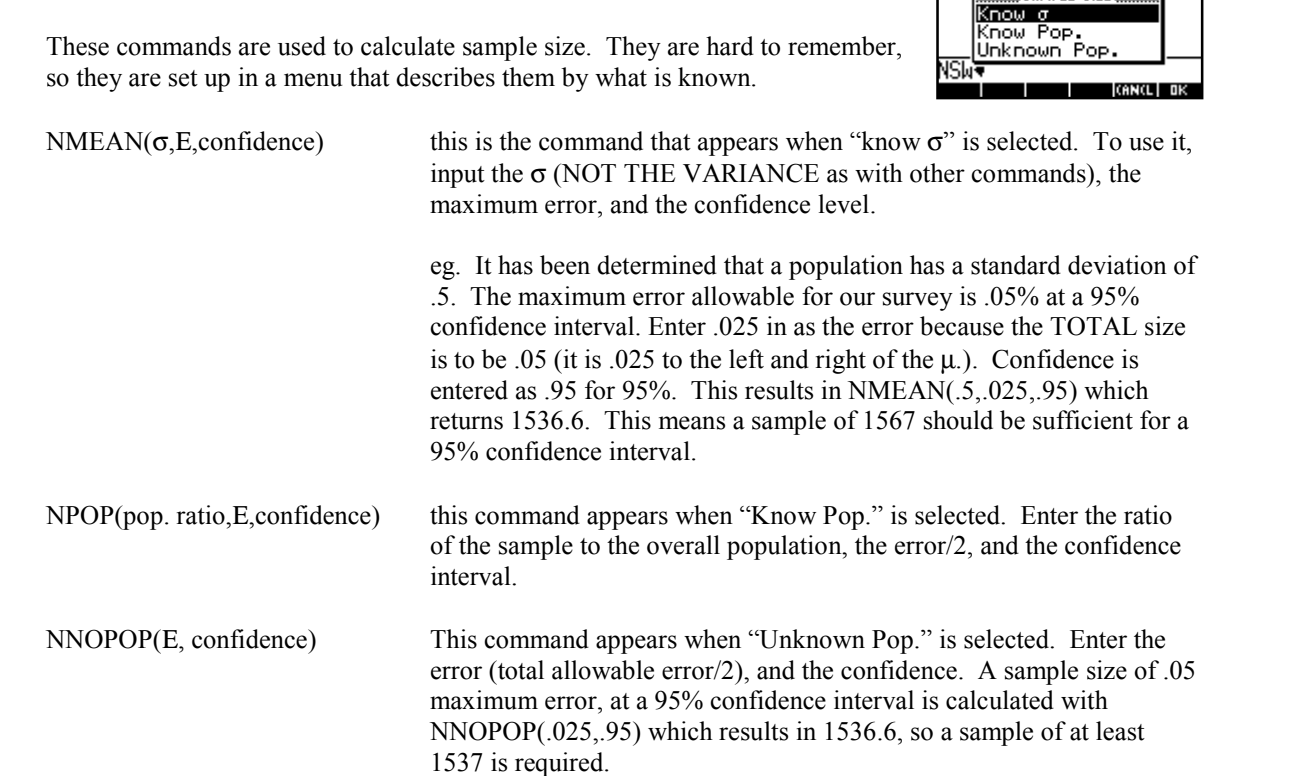

## **Tests:**

These commands are used to do statistical tests upon data.

A list of lists looks like { {…},{…},{…}}. They are most easily created by making a matrix, and then storing it into a list on the home screen. An example would be  $M3 \blacktriangleright L2$ .

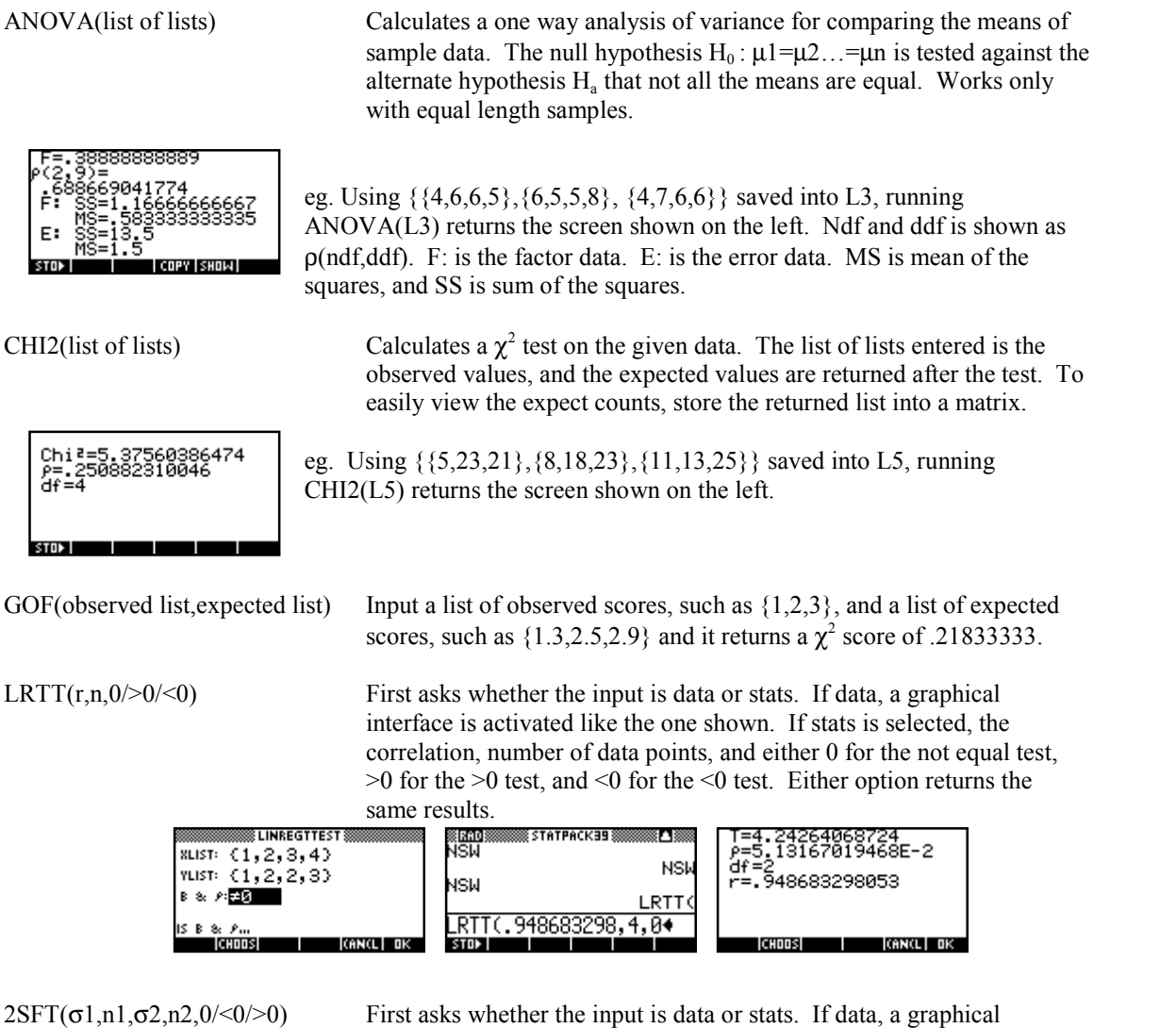

interface is activated like the one shown. If stats is selected, both  $\sigma$ 's and number of points are entered, and either 0 for the not equal test,  $>0$ for the  $\geq$   $\sigma$ 2 test, and <0 for the  $\leq$  $\sigma$ 2 test. Either option returns the same results.

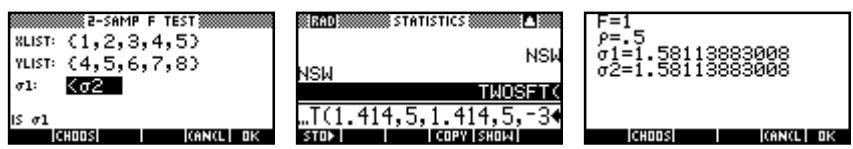

## **How do I contact you?**

Well it will be pretty hard until December of 2003. I will be in Honduras until then serving a religious mission for my church (www.lds.org), and will not be doing anything on the computer until I get back. So if you send an e-mail to me at timwessman@yahoo.com, I won't be able to answer it until December 2003, and probably won't even get it because my mailbox will be full. To report bugs, email Colin Croft at ccroft@iinet.net.au with the subject of "Statpack 39/40 bug" or something like that. He won't be able to fix it, but I will when I get back.

If you'd like to write me a snail mail letter however (talking about things other then calculators), you can send an email with the subject of "Tim's mail address in honduras" or something like that to my e mail account. My parents will check occasionally for these types of messages. Then they'll send it to you.